# **The build2 Toolchain Installation and Upgrade**

Copyright © 2014-2020 the build2 authors.

Permission is granted to copy, distribute and/or modify this document under the terms of the MIT License.

Revision 0.13, July 2020 This revision of the document describes the build2 toolchain 0.13.x series.

## **Table of Contents**

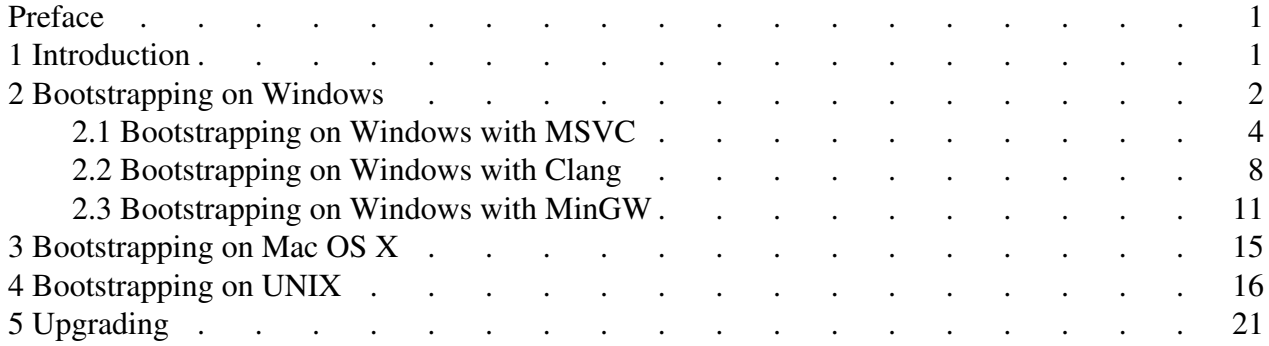

## <span id="page-4-0"></span>**Preface**

The recommended way to install and upgrade the build2 toolchain in most circumstances is using the automated install scripts as described on the [Install](https://build2.org/install.xhtml) page. This document describes the manual installation and upgrade process which offers greater control that can be helpful in situations where the automated scripts cannot be used (packaging for system package managers, unsupported by the install scripts platform/compiler, etc).

## <span id="page-4-1"></span>**1 Introduction**

One of the primary goals of the build2 toolchain is to provide a uniform build interface across all the platforms and compilers. As a result, if you already have the toolchain installed and would like to upgrade to a newer version, then there is a single set of [upgrade instructions](#page-24-0) for all the platforms.

If, however, you need to install the toolchain for the first time, then it has to be bootstrapped and that process is platform-specific. The rest of this section discusses a few general bootstrap considerations and then directs you to the appropriate platform-specific instructions.

In the rest of this guide we use the  $\frac{1}{2}$  symbol for a UNIX shell prompt and  $>$  for the Windows command prompt. Similarly, we use  $\setminus$  for UNIX command line continuations and  $\hat{\ }$  for Windows. Usually you should be able to copy and paste (sans the prompt) example commands in order to execute them but sometimes you might need to change a thing or two (for example, replace X.Y.Z with the actual version). Once we are able to use the build2 toolchain, the command line interface becomes regular and we usually only show the UNIX version of the commands. In this case making a Windows version is a simple matter of adjusting paths and, if used, line continuations.

The build2 toolchain requires a C++14 compiler. From the commonly-used options, GCC 4.9, Clang 3.7, and MSVC 14 (2015) Update 3 or any later versions of these compilers should work.

Note that the  $C++$  compiler that you use to build the build  $2$  toolchain and the one that you will use to build your projects need not be the same. For example, if you are using MSVC 12 (2013) (which cannot build  $buid2)$ , it is perfectly fine to get a minimal MinGW toolchain and use that to build build2; you will still be able to use MSVC 12 to build your own code.

At the high level, the bootstrap process involves the following 5 steps.

### **1. Bootstrap, Phase 1**

First, a minimal build system executable is built using provided shell scripts/batch files or a GNU makefile. The result is only guaranteed to be able to rebuild the build system itself.

#### **2. Bootstrap, Phase 2**

Then, the build system is rebuilt with static libraries. The result is only guaranteed to be able to build the build system and the package manager.

### **3. Stage**

At this step the build system and package manager are built with shared libraries and then staged.

### **4. Install**

Next, the staged tools are used to build and install the entire toolchain from the package repository with the package manager.

#### **5. Clean**

Finally, the staged at step 3 tools are uninstalled.

The end result of the bootstrap process is the installed toolchain as well as the package manager configuration (created at step 4) that can be used to upgrade to newer versions.

You can skip step 4 and instead install at step 3 if for some reason you prefer not to build from packages (for example, because the machine is offline).

For Windows, if you are using either MSVC, Clang, or MinGW, continue with [Bootstrapping on](#page-5-0)  [Windows.](#page-5-0) If using WSL, MSYS, or Cygwin, then instead refer to [Bootstrapping on UNIX.](#page-19-0)

For Mac OS X, continue with [Bootstrapping on Mac OS X.](#page-18-0)

For other UNIX-like operating systems (GNU/Linux, FreeBSD, etc; this also includes WSL, MSYS, and Cygwin), continue with [Bootstrapping on UNIX.](#page-19-0)

## <span id="page-5-0"></span>**2 Bootstrapping on Windows**

The following instructions are for bootstrapping build2 from the Windows command prompt with either MSVC, Clang (targeting the MSVC runtime), or MinGW. If you are using any kind of UNIX emulation layer (for example, WSL, MSYS, or Cygwin) and already have a UNIX shell with standard utilities, then you most likely should follow [Bootstrapping on UNIX](#page-19-0) instead.

Note that if you continue with these instructions but you already have your own installation of MSYS and/or MinGW, then make sure that their paths are not in your PATH environment variable when building and using build2 since they may provide conflicting DLLs.

The build2 toolchain on Windows requires a set of extra utilities (install, diff, curl, tar, etc). These are provided by the build2-baseutils package (see the README file inside for details). Normally, the build2 toolchain itself is installed into the same directory as the utilities in order to produce the combined installation.

To build on Windows you will need either MSVC 14 Update 3 or later, Clang 8 or later (either bundled with MSVC or installed separately), or MinGW GCC 4.9 or later. If you don't already have a suitable C++ compiler, then you can use the build2-mingw package which provides a minimal MinGW-W64 GCC distribution (see the README file inside for details). If used, then it should be unpacked into the same directory as build2-baseutils.

If using your own MinGW GCC installation, make sure it is configured with the posix threading model (this is currently the only configuration that implements C++11 threads; run  $q++ -v$ to verify).

Only 64-bit variants of the baseutils and mingw packages are provided and they **must** match the width of the build2 toolchain. Note also that the 64-bit build2 toolchain can be used to build 32-bit applications without any restrictions.

To bootstrap on Windows with either MSVC, Clang, or MinGW start with the following common steps:

#### **1. Open Command Prompt**

Start the standard Windows Command Prompt. If you plan to build with MSVC or Clang bundled with MSVC, then you may go ahead and start the Visual Studio "x64 Native Tools Command Prompt" (or wait for MSVC/Clang-specific instructions).

#### **2. Create Build Directory**

You will want to keep this directory around in order to upgrade to new toolchain versions in the future. In this guide we use  $C:\build\{\alpha\}$  as the build directory and  $C: \Delta^2 \$  as the installation directory but you can use other paths.

```
> cd /D C:\
> mkdir build2-build
> cd build2-build
```
#### **3. Download Archives**

Download the following files as well as their .sha256 checksums from the [Download](https://build2.org/download.xhtml) page:

```
build2-baseutils-X.Y.Z-x86_64-windows.zip
build2-mingw-X.Y.Z-x86_64-windows.tar.xz (if required)
build2-toolchain-X.Y.Z.tar.xz
```
Place everything into C: \build2-build\ (build directory).

#### **4. Verify Archive Checksums**

Verify archive checksums match (compare visually):

```
> type *.sha256
> for %f in (*.zip *.xz) do certutil -hashfile %f SHA256
```
#### **5. Unpack build2-baseutils**

Unpack the build2-baseutils-X.Y.Z-x86  $64$ -windows.zip archive into C:\ using Windows Explorer (for example, copy the archive directory and then paste it). Rename it to  $C: \Delta^2 \$ . This will be the toolchain installation directory.

#### **6. Set PATH**

Set the PATH environment variable and verify that the utilities are found and work:

```
> set "PATH=C:\build2\bin;%PATH%"
> where tar
> tar --version
```
#### **7. Unpack build2-mingw (optional)**

If required, unpack the build2-mingw-X.Y.Z-x86\_64-windows.tar.xz archive into C:\build2\:

```
> xz -d build2-mingw-X.Y.Z-x86_64-windows.tar.xz
> tar -xf build2-mingw-X.Y.Z-x86_64-windows.tar ^
  --one-top-level=C:\build2 --strip-components=1
```
Verify that the MinGW GCC is found and works:

```
> where g++
> g++ --version
```
#### **8. Unpack build2-toolchain**

Unpack the build2-toolchain-X.Y.Z.tar.xz archive and change to its directory:

```
> xz -d build2-toolchain-X.Y.Z.tar.xz
> tar -xf build2-toolchain-X.Y.Z.tar
> cd build2-toolchain-X.Y.Z
```
If building with MSVC, continue with [Bootstrapping on Windows with MSVC.](#page-7-0)

If building with Clang, continue with [Bootstrapping on Windows with Clang.](#page-11-0)

If building with MinGW, continue with [Bootstrapping on Windows with MinGW.](#page-14-0)

### <span id="page-7-0"></span>**2.1 Bootstrapping on Windows with MSVC**

Continuing from [Bootstrapping on Windows,](#page-5-0) if you have already started an appropriate Visual Studio command prompt, then you can continue using it. Otherwise, start the Visual Studio "x64 Native Tools Command Prompt". Also set the PATH environment variable as on the previous steps:

```
> set "PATH=C:\build2\bin;%PATH%"
```
To build with MSVC you can either perform the following steps manually or, if after reviewing the steps you are happy with using the defaults, run the build-msvc.bat batch file. It performs (and echoes) the same set of steps as outlined below but only allows you to customize the installation directory and a few other things (run build-msvc.bat /? for usage).

For example, you could run this batch file (from the above-mentioned command prompt) like this:

> .\build-msvc.bat

Note that at about half way through (bpkg fetch at step 4 below) the script will stop and prompt you to verify the authenticity of the repository certificate. To run the script unattended you can specify the certificate fingerprint with the --trust option (see build-msvc.bat /? for details).

The end result of the bootstrap process (performed either with the script or manually) is the installed toolchain as well as the bpkg configuration in build2-toolchain-X.Y\ that can be used to [upgrade](#page-24-0) to newer versions. It can also be used to uninstall the toolchain:

```
> cd build2-toolchain-X.Y
> bpkg uninstall build2 bpkg bdep
```
Note that in both cases (manual or scripted bootstrap), if something goes wrong and you need to restart the process, you **must** start with a clean toolchain source by unpacking it afresh from the archive.

The rest of this section outlines the manual bootstrap process.

#### **1. Bootstrap, Phase 1**

First, we build a minimal build system with the provided bootstrap-msvc.bat batch file. Normally, the only argument you will pass to this script is the C++ compiler to use but there is also a way to specify compile options; run bootstrap-msvc.bat /? and see the build2\INSTALL file for details.

```
> cd build2
> .\bootstrap-msvc.bat cl
> build2\b-boot --version
```
#### **2. Bootstrap, Phase 2**

Then, we rebuild the build system with the result of Phase 1 linking libraries statically.

```
> build2\b-boot config.cxx=cl config.bin.lib=static build2\exe{b}
> move /y build2\b.exe build2\b-boot.exe
```

```
> build2\b-boot --version
```
#### **3. Stage**

At this step the build system and package manager are built with shared libraries and then staged:

```
> cd .. # Back to build2-toolchain-X.Y.Z\
> build2\build2\b-boot configure ^
  config.cxx=cl ^
  config.bin.lib=shared ^
 \overrightarrow{const} config.bin.suffix=-stage \overrightarrow{const} config.install.root=C:\build2 ^
  config.install.data_root=root\stage
```

```
> build2\build2\b-boot install: build2/ bpkg/
```
The strange-looking config.install.data\_root=root\stage means install data files (as opposed to executable files) into the stage\ subdirectory of wherever config.install.root points to (so in our case it will be  $C:\Delta\geq\lambda$ : This subdirectory is temporary and will be removed in a few steps.

Verify that the toolchain binaries can be found and work (this relies on the PATH environment variable we have set earlier):

```
> where b-stage
C:\build2\bin\b-stage.exe
> where bpkg-stage
C:\build2\bin\bpkg-stage.exe
> b-stage --version
> bpkg-stage --version
```
At the next step we will use bpkg to build and install the entire toolchain. If for some reason you prefer not to build from packages (for example, because the machine is offline), then you can convert this step into a local installation and skip the rest. For this you will need to change the configure and install command lines above along these lines (see also a note on the following step about only building shared libraries):

```
> build2\build2\b-boot configure ^
 config.cxx=cl \sim config.cc.coptions=/O2 ^
  config.bin.lib=shared ^
  config.install.root=C:\build2
> build2\build2\b-boot install: build2/ bpkg/ bdep/
```
To perform a local installation with the build-msvc.bat batch file, pass the  $-$ local option.

To uninstall such a local installation, run:

> b uninstall: build2/ bpkg/ bdep/

#### **4. Install**

Next, we use the staged tools to build and install the entire toolchain from the package repository with the bpkg package manager. First, we create the bpkg configuration. The configuration values are pretty similar to the previous step and you may want/need to make similar adjustments.

```
> cd .. # Back to build2-build\
> md build2-toolchain-X.Y
> cd build2-toolchain-X.Y
> bpkg-stage create ^
\overline{c} \overline{c} \overline{\text{config.cxx=cl} \land config.cc.coptions=/O2 ^
     config.bin.lib=shared ^
     config.install.root=C:\build2
```
The above configuration will only build shared libraries. If you would like to build both shared and static, remove config.bin.lib=shared.

Next, we add the package repository, build, and install:

> bpkg-stage add https://pkg.cppget.org/1/alpha > bpkg-stage fetch > bpkg-stage build --for install build2 bpkg bdep > bpkg-stage install build2 bpkg bdep

Finally, we verify the result:

```
> where b
C:\build2\bin\b.exe
> where bpkg
C:\build2\bin\bpkg.exe
> where bdep
C:\build2\bin\bdep.exe
> b --version
> bpkg --version
> bdep --version
```
#### **5. Clean**

The last thing we need to do is uninstall the staged tools:

```
> cd ..\build2-toolchain-X.Y.Z # Back to bootstrap.
> b uninstall: build2/ bpkg/
```
### <span id="page-11-0"></span>**2.2 Bootstrapping on Windows with Clang**

Continuing from [Bootstrapping on Windows,](#page-5-0) there are two common ways to obtain Clang on Windows: bundled with the MSVC installation or as a separate installation. If you are using a separate installation, then the Clang compiler is most likely already in your PATH environment variable and, after confirming this is the case, you can continue using the command prompt started on the previous step:

> where clang++

Otherwise, if you are using Clang that is bundled with MSVC (and haven't manually added its compiler to PATH), start the Visual Studio "x64 Native Tools Command Prompt" and set the PATH environment variable:

```
> set "PATH=C:\build2\bin;%VCINSTALLDIR%Tools\Llvm\bin;%PATH%"
> where clang++
```
To build with Clang you can either perform the following steps manually or, if after reviewing the steps you are happy with using the defaults, run the build-clang.bat batch file. It performs (and echoes) the same set of steps as outlined below but only allows you to customize the installation directory and a few other things (run build-clang.bat /? for usage).

For example, you could run this batch file (from the above-mentioned command prompt) like this:

> .\build-clang.bat

Note that at about half way through (bpkg fetch at step 4 below) the script will stop and prompt you to verify the authenticity of the repository certificate. To run the script unattended you can specify the certificate fingerprint with the  $-$ trust option (see build-clang.bat /? for details).

The end result of the bootstrap process (performed either with the script or manually) is the installed toolchain as well as the bpkg configuration in build2-toolchain-X.Y\ that can be used to [upgrade](#page-24-0) to newer versions. It can also be used to uninstall the toolchain:

```
> cd build2-toolchain-X.Y
> bpkg uninstall build2 bpkg bdep
```
Note that in both cases (manual or scripted bootstrap), if something goes wrong and you need to restart the process, you **must** start with a clean toolchain source by unpacking it afresh from the archive.

The rest of this section outlines the manual bootstrap process.

#### **1. Bootstrap, Phase 1**

First, we build a minimal build system with the provided bootstrap-clang.bat batch file. Normally, the only argument you will pass to this script is the C++ compiler to use but there is also a way to specify compile options; run bootstrap-clang.bat /? and see the build2\INSTALL file for details.

```
> cd build2
> .\bootstrap-clang.bat clang++
> build2\b-boot --version
```
Alternatively, we can use the bootstrap.gmake GNU makefile to bootstrap in parallel:

```
> cd build2
> mingw32-make -f bootstrap.gmake -j 8 CXX=clang++
```

```
> build2\b-boot --version
```
#### **2. Bootstrap, Phase 2**

Then, we rebuild the build system with the result of Phase 1 linking libraries statically.

```
> build2\b-boot ^
  config.cxx=clang++ ^
   config.cc.coptions=-m64 ^
   config.bin.lib=static ^
  build2\exe{b}
> move /y build2\b.exe build2\b-boot.exe
> build2\b-boot --version
```
#### **3. Stage**

At this step the build system and package manager are built with shared libraries and then staged:

```
> cd .. # Back to build2-toolchain-X.Y.Z\
> build2\build2\b-boot configure ^
 config.cxx=clang++ \sim config.cc.coptions=-m64 ^
  config.bin.lib=shared ^
 config.bin.suffix =- stage \landconfig.install.root=C:\build2 ^
  config.install.data_root=root\stage
```

```
> build2\build2\b-boot install: build2/ bpkg/
```
The strange-looking config.install.data\_root=root\stage means install data files (as opposed to executable files) into the stage\ subdirectory of wherever config.install.root points to (so in our case it will be  $C:\Delta\zeta$  stage). This subdirectory is temporary and will be removed in a few steps.

Verify that the toolchain binaries can be found and work (this relies on the PATH environment variable we have set earlier):

```
> where b-stage
C:\build2\bin\b-stage.exe
> where bpkg-stage
C:\build2\bin\bpkg-stage.exe
> b-stage --version
> bpkg-stage --version
```
At the next step we will use bpkg to build and install the entire toolchain. If for some reason you prefer not to build from packages (for example, because the machine is offline), then you can convert this step into a local installation and skip the rest. For this you will need to change the configure and install command lines above along these lines (see also a note on the following step about only building shared libraries):

```
> build2\build2\b-boot configure ^
   config.cxx=clang++ ^
   "config.cc.coptions=-m64 -O2" ^
   config.bin.lib=shared ^
   config.install.root=C:\build2
> build2\build2\b-boot install: build2/ bpkg/ bdep/
```
To perform a local installation with the build-clang.bat batch file, pass the  $-$ local option.

To uninstall such a local installation, run:

> b uninstall: build2/ bpkg/ bdep/

#### **4. Install**

Next, we use the staged tools to build and install the entire toolchain from the package repository with the bpkg package manager. First, we create the bpkg configuration. The configuration values are pretty similar to the previous step and you may want/need to make similar adjustments.

```
> cd .. # Back to build2-build\
> md build2-toolchain-X.Y
> cd build2-toolchain-X.Y
> bpkg-stage create \hat{ }\overline{c} \overline{c} \overline{ config.cxx=clang++ ^
     "config.cc.coptions=-m64 -O2" ^
    config.bin.lib=shared ^
    config.install.root=C:\build2
```
The above configuration will only build shared libraries. If you would like to build both shared and static, remove config.bin.lib=shared.

Next, we add the package repository, build, and install:

```
> bpkg-stage add https://pkg.cppget.org/1/alpha
> bpkg-stage fetch
> bpkg-stage build --for install build2 bpkg bdep
> bpkg-stage install build2 bpkg bdep
```
Finally, we verify the result:

```
> where b
C:\build2\bin\b.exe
> where bpkg
C:\build2\bin\bpkg.exe
> where bdep
C:\build2\bin\bdep.exe
> b --version
```
> bpkg --version > bdep --version

#### **5. Clean**

The last thing we need to do is uninstall the staged tools:

```
> cd ..\build2-toolchain-X.Y.Z # Back to bootstrap.
> b uninstall: build2/ bpkg/
```
### <span id="page-14-0"></span>**2.3 Bootstrapping on Windows with MinGW**

Continuing from [Bootstrapping on Windows,](#page-5-0) if you are using your own MinGW distribution, then the resulting build2 binaries will most likely require a number of DLLs in order to run. It is therefore recommended that you copy the following files from your MinGW  $\binom{1}{1}$  subdirectory to C: \build2\bin\ (\* in the last name will normally be  $dw2-1$ , seh-1, or sjlj-1):

libwinpthread-1.dll libstdc++-6.dll libgcc\_s\_\*.dll

To build with MinGW you can either perform the following steps manually or, if after reviewing the steps, you are happy with using the defaults, run the build-mingw.bat batch file. It performs (and echoes) the same set of steps as outlined below but only allows you to customize the compiler, installation directory, and a few other things (run build-mingw.bat /? for usage).

For example, if your MinGW distribution is in  $C:\min qw\$ , then you could run it (from the command prompt that we have started earlier) like this:

```
> .\build-mingw.bat C:\mingw\bin\g++
```
If you are using the build2-mingw package then you should be able to use just g++ for the compiler:

> .\build-mingw.bat g++

If you would like to speed the process up by compiling in parallel, then you can instruct build-mingw.bat to bootstrap using GNU make (comes in the build2-mingw package), for example:

> .\build-mingw.bat --make mingw32-make --make -j8 g++

Note that at about half way through (bpkg fetch at step 4 below) the script will stop and prompt you to verify the authenticity of the repository certificate. To run the script unattended you can specify the certificate fingerprint with the  $-$ trust option (see build-mingw.bat /? for details).

The end result of the bootstrap process (performed either with the script or manually) is the installed toolchain as well as the bpkg configuration in build2-toolchain-X.Y\ that can be used to [upgrade](#page-24-0) to newer versions. It can also be used to uninstall the toolchain:

```
> cd build2-toolchain-X.Y
> bpkg uninstall build2 bpkg bdep
```
Note that in both cases (manual or scripted bootstrap), if something goes wrong and you need to restart the process, you **must** start with a clean toolchain source by unpacking it afresh from the archive.

The rest of this section outlines the manual bootstrap process.

#### **1. Bootstrap, Phase 1**

First, we build a minimal build system with the provided bootstrap-mingw.bat batch file. Normally, the only argument you will pass to this script is the C++ compiler to use but there is also a way to specify compile options; run bootstrap-mingw.bat /? and see the build2\INSTALL file for details.

```
> cd build2
> .\bootstrap-mingw.bat g++ -static
> build2\b-boot --version
```
Alternatively, we can use the bootstrap.gmake GNU makefile to bootstrap in parallel:

```
> cd build2
> mingw32-make -f bootstrap.gmake -j 8 CXX=g++ LDFLAGS=-static
> build2\b-boot --version
```
#### **2. Bootstrap, Phase 2**

Then, we rebuild the build system with the result of Phase 1 linking libraries statically.

```
> build2\b-boot config.cxx=g++ config.bin.lib=static build2\exe{b}
> move /y build2\b.exe build2\b-boot.exe
```

```
> build2\b-boot --version
```
#### **3. Stage**

At this step the build system and package manager are built with shared libraries and then staged:

```
> cd .. # Back to build2-toolchain-X.Y.Z\
> build2\build2\b-boot configure ^
  config.cxx=g++ ^
 config.bin.lib=shared \sim config.bin.suffix=-stage ^
  config.install.root=C:\build2 ^
  config.install.data_root=root\stage
> build2\build2\b-boot install: build2/ bpkg/
```
The strange-looking config.install.data\_root=root\stage means install data files (as opposed to executable files) into the stage\ subdirectory of wherever config.install.root points to (so in our case it will be  $C:\Delta2\text{ is }t$ .). This subdirectory is temporary and will be removed in a few steps.

Verify that the toolchain binaries can be found and work (this relies on the PATH environment variable we have set earlier):

```
> where b-stage
C:\build2\bin\b-stage.exe
> where bpkg-stage
C:\build2\bin\bpkg-stage.exe
> b-stage --version
> bpkg-stage --version
```
At the next step we will use bpkg to build and install the entire toolchain. If for some reason you prefer not to build from packages (for example, because the machine is offline), then you can convert this step into a local installation and skip the rest. For this you will need to change the configure and install command lines above along these lines (see also a note on the following step about only building shared libraries):

```
> build2\build2\b-boot configure ^
  \overline{\text{config.cxx=}}g++ \overline{\text{config.cx}}contions=-03 \overline{\text{G}}config.cc.coptions=-03 \land<br>config.bin_lib=shared \land config.bin.lib=shared ^
   config.install.root=C:\build2
> build2\build2\b-boot install: build2/ bpkg/ bdep/
```
To perform a local installation with the build-mingw.bat batch file, pass the  $-$ local option.

To uninstall such a local installation, run:

> b uninstall: build2/ bpkg/ bdep/

#### **4. Install**

Next, we use the staged tools to build and install the entire toolchain from the package repository with the bpkg package manager. First, we create the bpkg configuration. The configuration values are pretty similar to the previous step and you may want/need to make similar adjustments.

```
> cd .. # Back to build2-build\
> md build2-toolchain-X.Y
> cd build2-toolchain-X.Y
> bpkg-stage create \hat{ }\overline{c} \overline{c} \overline{\overrightarrow{config}.\overrightarrow{cxx}=g++ config.cc.coptions=-O3 ^
    config.bin.lib=shared ^
     config.install.root=C:\build2
```
The above configuration will only build shared libraries. If you would like to build both shared and static, remove config.bin.lib=shared.

Next, we add the package repository, build, and install:

```
> bpkg-stage add https://pkg.cppget.org/1/alpha
> bpkg-stage fetch
> bpkg-stage build --for install build2 bpkg bdep
> bpkg-stage install build2 bpkg bdep
```
Finally, we verify the result (note that the where command is not available on Windows XP without the Resource Kit installed):

```
> where b
C:\build2\bin\b.exe
> where bpkg
C:\build2\bin\bpkg.exe
> where bdep
C:\build2\bin\bdep.exe
> b --version
> bpkg --version
> bdep --version
```
#### **5. Clean**

The last thing we need to do is uninstall the staged tools:

```
> cd ..\build2-toolchain-X.Y.Z # Back to bootstrap.
> b uninstall: build2/ bpkg/
```
## <span id="page-18-0"></span>**3 Bootstrapping on Mac OS X**

The build2 toolchain requires Mac OS version 10.5 (Leopard) or later. We will also be using the system C++ toolchain that comes with the Xcode Command Line Tools. You should be able to use other/custom C++ toolchains, however, this is the only configuration that is tested and guaranteed to work.

To verify that Command Line Tools are installed, run:

```
$ clang++ --version
```
It should produce something along these lines:

Apple LLVM version X.Y.Z (clang-A.B.C) (based on LLVM M.N.P)

To install Command Line Tools, run:

```
$ xcode-select --install
```
Once this is done continue with [Bootstrapping on UNIX.](#page-19-0)

## <span id="page-19-0"></span>**4 Bootstrapping on UNIX**

The following instructions are for bootstrapping build2 on UNIX-like operating systems (GNU/Linux, FreeBSD, etc). For Mac OS X first see [Bootstrapping on Mac OS X.](#page-18-0) These instructions should also be used for UNIX emulation layers on Windows (for example, WSL, MSYS, or Cygwin) where you already have a UNIX shell with standard utilities.

### **1. Create Build Directory**

You will want to keep this directory around in order to upgrade to new toolchain versions in the future. In this guide we use  $\sim$ /build2-build/ as the build directory and /usr/local/ as the installation directory but you can use other paths.

```
$ cd
$ mkdir build2-build
$ cd build2-build
```
### **2. Download, Verify, and Unpack**

Download build2-toolchain-X.Y.Z.tar.xz (or its .tar.gz variant if you don't have **xz(1)**) as well as its . sha256 checksum from [Download](https://build2.org/download.xhtml) page.

Place everything into  $\sim$ /build2-build/ (build directory) and verify the archive checksum matches:

```
# Linux, WSL, MSYS, Cygwin:
#
$ sha256sum -c build2-toolchain-X.Y.Z.tar.xz.sha256
# Mac OS X:
#
$ shasum -a 256 -c build2-toolchain-X.Y.Z.tar.xz.sha256
# FreeBSD (compare visually):
#
$ cat build2-toolchain-X.Y.Z.tar.xz.sha256
$ sha256 -r build2-toolchain-X.Y.Z.tar.xz
```
Unpack the archive and change to its directory:

```
> tar -xf build2-toolchain-X.Y.Z.tar.xz
> cd build2-toolchain-X.Y.Z
```
Next you can either perform the rest of the steps manually or, if after reviewing the steps, you are happy with using the defaults, run the build. sh shell script. It performs (and echoes) the same set of steps as outlined below but only allows you to customize the compiler, installation directory, and a few other things (run build.sh -h for usage).

For example, this command will use  $q++$  and install the toolchain into  $/$ usr $/$ local $/$ .

\$ ./build.sh g++

While this will use Clang and install into /opt/build2:

\$ ./build.sh --install-dir /opt/build2 --sudo sudo clang++

If you would like to speed the process up by compiling in parallel, then you can instruct build.sh to bootstrap using GNU make (can be called gmake instead of make on some platforms), for example:

 $$'./build.sh --make make --make -<sub>-</sub> make$ 

Note that at about half way through (bpkg fetch at step 4 below) the script will stop and prompt you to verify the authenticity of the repository certificate. To run the script unattended you can specify the certificate fingerprint with the  $-$ -trust option (see build.sh -h for details).

The end result of the bootstrap process (performed either with the script or manually) is the installed toolchain as well as the bpkg configuration in build2-toolchain-X.Y/ that can be used to [upgrade](#page-24-0) to newer versions. It can also be used to uninstall the toolchain:

\$ cd build2-toolchain-X.Y \$ bpkg uninstall build2 bpkg bdep

Note that in both cases (manual or scripted bootstrap), if something goes wrong and you need to restart the process, you **must** start with a clean toolchain source by unpacking it afresh from the archive.

The rest of this section outlines the manual bootstrap process.

#### **1. Bootstrap, Phase 1**

First, we build a minimal build system with the provided bootstrap. sh script. Normally, the only argument you will pass to this script is the C++ compiler to use but there is also a way to specify compile options and a few other things; run bootstrap.sh -h and see the build2/INSTALL file for details.

```
$ cd build2
$ ./bootstrap.sh g++
$ build2/b-boot --version
```
Alternatively, we can use the bootstrap.gmake GNU makefile to bootstrap in parallel:

```
$ cd build2
$ make -f bootstrap.gmake -j 8 CXX=g++
$ build2/b-boot --version
```
#### **2. Bootstrap, Phase 2**

Then, we rebuild the build system with the result of Phase 1 linking libraries statically.

```
$ build2/b-boot config.cxx=g++ config.bin.lib=static build2/exe{b}
$ mv build2/b build2/b-boot
```
\$ build2/b-boot --version

#### **3. Stage**

At this step the build system and package manager are built with shared libraries and then staged. Here you may want to adjust a few things, such as the installation directory or the sudo program (remove the config.install.sudo line if you don't need one).

You may also need to remove the config.bin.rpath line if your target doesn't support *rpath*. Specifically, if building on Windows (with MSYS or Cygwin), remove both .rpath and . sudo. But if unsure, leave . rpath in – if your target doesn't support it, you will get an error and will need to reconfigure without it.

```
$ cd .. # Back to build2-toolchain-X.Y.Z/
$ build2/build2/b-boot configure \
  config.cxx=g++ \
  config.bin.lib=shared \
  config.bin.suffix=-stage \
  config.bin.rpath=/usr/local/lib \
  config.install.root=/usr/local \
 config.install.data root=root/stage \
  config.install.sudo=sudo
```

```
$ build2/build2/b-boot install: build2/ bpkg/
```
The strange-looking config.install.data\_root=root/stage means install data files (as opposed to executable files) into the stage/ subdirectory of wherever config.install.root points to (so in our case it will be /usr/local/stage/). Note that this subdirectory is temporary and will be removed in a few steps. But if you don't like the default location, feel free to change it (for example, to /tmp/stage).

Depending on the installation directory, the installed build 2 binaries may not be automatically found. On most platforms /usr/local/bin/ is in the PATH environment variable by default and you should be able to run:

```
$ which b-stage
/usr/local/bin/b-stage
$ which bpkg-stage
/usr/local/bin/bpkg-stage
$ b-stage --version
```
\$ bpkg-stage --version

If, however, you installed, say, into /opt/build2, then you will need to add its bin/ subdirectory to PATH (re-run the above commands to verify):

\$ export PATH="/opt/build2/bin:\$PATH"

Strictly speaking this is not absolutely necessary and you can adjust the rest of the commands to use absolute paths. This, however, does not make for very readable examples so below we assume the installation's bin/ subdirectory is in PATH.

At the next step we will use bpkg to build and install the entire toolchain. If for some reason you prefer not to build from packages (for example, because the machine is offline), then you can convert this step into a local installation and skip the rest. For this you will need to change the configure and install command lines above along these lines (see also notes on the following step about only building shared libraries and private installation subdirectory):

```
$ build2/build2/b-boot configure \
 config.cxx=q++ config.cc.coptions=-O3 \
  config.bin.lib=shared \
  config.bin.rpath=/usr/local/lib/build2 \
 config. install(root=/usr/local<br>
conf(x intotal) initial2 config.install.private=build2 \
  config.install.sudo=sudo
```
\$ build2/build2/b-boot install: build2/ bpkg/ bdep/

To perform a local installation with the build. sh script, pass the  $-$ local option.

To uninstall such a local installation, run:

\$ b uninstall: build2/ bpkg/ bdep/

#### **4. Install**

Next, we use the staged tools to build and install the entire toolchain from the package repository with the bpkg package manager. First, we create the bpkg configuration. The configuration values are pretty similar to the previous step and you may want/need to make similar adjustments.

```
$ cd .. # Back to build2-build/
$ mkdir build2-toolchain-X.Y
$ cd build2-toolchain-X.Y
$ bpkg-stage create \
\overline{c} \overline{c}config.cxx=q++ config.cc.coptions=-O3 \
  config.bin.lib=shared \
  config.bin.rpath=/usr/local/lib/build2 \
  config.install.root=/usr/local \
  config.install.private=build2 \
  config.install.sudo=sudo
```
The above configuration will only build shared libraries. If you would like to build both shared and static, remove config.bin.lib=shared.

The above configuration will install shared libraries that build2 depends on into a private subdirectory. This is primarily useful when installing into a shared location, such as /usr/local/. By hiding the libraries in the private subdirectory we make sure that they will not interfere with anything that is already installed into such a shared location and that any further such installations won't interfere with build2. If, however, you are installing into a private location, such as /opt/build2/, then you can remove config.install.private=build2.

Next, we add the package repository, build, and install:

```
$ bpkg-stage add https://pkg.cppget.org/1/alpha
$ bpkg-stage fetch
$ bpkg-stage build --for install build2 bpkg bdep
$ bpkg-stage install build2 bpkg bdep
```
Finally, we verify the result:

```
$ which b
/usr/local/bin/b
$ which bpkg
/usr/local/bin/bpkg
$ which bdep
/usr/local/bin/bdep
$ b --version
$ bpkg --version
$ bdep --version
```
#### **5. Clean**

The last thing we need to do is uninstall the staged tools:

```
$ cd ../build2-toolchain-X.Y.Z # Back to bootstrap.
$ b uninstall: build2/ bpkg/
```
## <span id="page-24-0"></span>**5 Upgrading**

At this point we assume that you have the build2 toolchain installed and would like to upgrade it to a newer version. We also expect that you have the toolchain bpkg configuration in the build2-toolchain-X.Y/ directory, as produced by the bootstrap process. If you don't have the bpkg configuration but do have the toolchain installed somehow (for example, using your distribution's package manager), then you can create the configuration as shown at the end. If you have neither, then you will need to go through the bootstrap process.

There are two ways to upgrade: dirty (but quick) and staged (but more involved). In the *dirty upgrade* we override the existing installation without first uninstalling it. If some installed files no longer exist in the new version, they will remain "installed" until cleaned up manually. Also, with this approach we never get a chance to make sure the new build is functional.

In the *staged upgrade* we first install a -stage build of the new toolchain (similar to what we did during bootstrap), test it, uninstall the old toolchain, install the new toolchain as "final", and finally uninstall -stage.

We recommend that you use a dirty upgrade for patch releases with the same X.Y (MAJOR.MINOR) version and a staged upgrade otherwise. With patch releases we guarantee not to alter the installation file set.

Without periodic upgrades your version of the toolchain may become too old to be able to upgrade itself. In this case you will have to fall back onto the bootstrap process.

The below upgrade process does not cover upgrading the baseutils and mingw packages on Windows (see [Bootstrapping on Windows](#page-5-0) for details). We recommend using the bootstrap process to upgrade these packages since all the straightforward upgrade sequences would lead to either the old toolchain using the new utilities or vice versa.

The dirty upgrade is straightforward:

```
$ cd build2-toolchain-X.Y
$ bpkg fetch
$ bpkg build --for install -ur build2 bpkg bdep
$ bpkg install build2 bpkg bdep
```
The  $-ur$  options stands for  $-uggrade$  and  $-recursively – upgrade$  the listed packages and their dependencies, recursively. See **bpkg-pkg-build(1)** for details.

You may also want to issue the status command after fetch to examine which versions are available. By default bpkg will upgrade to the latest available but you can override this by specifying the desired version explicitly, for example:

```
$ bpkg status build2 bpkg bdep
!build2 configured 1.0.0 available 1.0.1 2.0.0
!bpkg configured 1.0.0 available 1.0.1 2.0.0
!bdep configured 1.0.0 available 1.0.1 2.0.0
$ bpkg build --for install build2/1.0.1 bpkg/1.0.1 bdep/1.0.1
```
The staged upgrade consists of several steps:

#### **0. Check for Updates**

There is no harm in running bpkg fetch in the existing configuration so we can use it to determine if any updates are available, whether we can use the simpler dirty upgrade, and, if not, the target X.Y (MAJOR.MINOR) version for the staged upgrade:

\$ cd build2-toolchain-X.Y \$ bpkg fetch \$ bpkg status build2 bpkg bdep

Let's say the new version is X.Z.

#### **1. Create New Configuration**

First we make a copy of the old configuration. We will need the original later to cleanly uninstall the old toolchain, and, maybe, to rollback the installation if the new version doesn't work out.

```
$ cd$ cp -rp build2-toolchain-X.Y build2-toolchain-X.Z
```
Or, using Windows command prompt:

> cd .. > xcopy /s /q /i build2-toolchain-X.Y build2-toolchain-X.Z

#### **2. Build and Install as -stage**

This step is similar to the dirty upgrade except we use the copied configuration and install the new toolchain with the  $-$ stage suffix:

```
$ cd build2-toolchain-X.Z
$ bpkg build --for install -ur build2 bpkg bdep
$ bpkg install \
  config.bin.suffix=-stage \
 config.install.data root=root/stage \
  build2 bpkg bdep
```
#### **3. Test Staged**

Now you can test the new toolchain on your projects, etc. Remember to use the -stage-suffixed binaries (bdep-stage will automatically use bpkg-stage which in turn will use b-stage):

```
$ b-stage --version
$ bpkg-stage --version
$ bdep-stage --version
```
#### **4. Uninstall Old, Install New**

Once we are satisfied that the new toolchain works, we can uninstall the old one and install the new one:

```
$ cd ../build2-toolchain-X.Y
$ bpkg uninstall build2 bpkg bdep
$ cd ../build2-toolchain-X.Z
$ bpkg-stage install build2 bpkg bdep
```
#### **5. Uninstall Staged**

Finally, we clean up by removing the staged toolchain (hint: use the command line history to find the corresponding install command and change it to uninstall):

```
$ bpkg uninstall \
 config.bin.suffix=-stage \
  config.install.data_root=root/stage \
  build2 bpkg bdep
```
You can also remove the old configuration in build2-toolchain-X.Y/ if you think you no longer need it.

If you ever need to (re-)create the bpkg configuration for the toolchain from scratch, it is fairly simple (you may need to adjust the compiler, options, installation directory, etc; see the bootstrap steps for details):

For UNIX-like operating systems (GNU/Linux, Mac OS X, FreeBSD, etc):

```
$ bpkg-stage create \
\alpha \lambdaconfig.cxx=g++ \
config.cc.coptions=-O3 \
config.bin.lib=shared \
config.bin.rpath=/usr/local/lib \
config.install.root=/usr/local \
config.install.sudo=sudo
```
For Windows with MSVC (from the Visual Studio "x64 Native Tools Command Prompt"):

```
> bpkg-stage create ^
 \overline{c} \overline{c} \overline{config.cxx=cl \land<br>config.cc.contions=/0? \land config.cc.coptions=/O2 ^
      config.bin.lib=shared ^
      config.install.root=C:\build2
```
For Windows with Clang (from a suitable command prompt, see [Bootstrapping on Windows with](#page-11-0)  [Clang](#page-11-0) for details):

```
> bpkg-stage create \hat{C}\overline{c} \overline{c} \overline{ config.cxx=clang++ ^
     "config.cc.coptions=-m64 -02" \land config.bin.lib=shared ^
     config.install.root=C:\build2
```
For Windows with MinGW (from the command prompt):

```
> bpkg-stage create ^
 \overline{c} \overline{c} \overline{config.cxx=g++<br>config.cc.coptions=-03
     config.cc.coptions=-03 \land<br>config.hin lib=shared \land config.bin.lib=shared ^
      config.install.root=C:\build2
```